# Introduction to ISIS

#### **ISP Workshops**

- Intermediate System to Intermediate System
- ISO 10589 specifies OSI IS-IS routing protocol for CLNS traffic
  - A Link State protocol with a 2 level hierarchical architecture
  - Type/Length/Value (TLV) options to enhance the protocol
- □ RFC 1195 added IP support
  - Integrated IS-IS
  - I/IS-IS runs on top of the Data Link Layer

- Known as a Link State Routing Protocol
  - The other link state routing protocol is OSPF
  - Each node in the network computes the map of connectivity through the network
- The other type of Routing Protocol is Distance Vector
  - Like EIGRP or RIP
  - Each node shares its view of the routing table with other nodes

- Routers with ISIS enabled on them look for neighbouring routers also running ISIS
  - Hello Protocol Data Units (PDUs) are exchanged
  - The "Hello" packet includes the list of known neighbours, and details such as "hello interval" and "router dead interval"
    - Hello interval how often the router will send Hellos
    - Router dead interval how long to wait before deciding router has disappeared
    - The values of "hello interval" and "router dead interval" must match on both neighbours
  - When a neighbouring router responds with matching details, a neighbour relationship is formed

# ISIS Neighbour Relationships

- A relationship is formed between neighbouring routers for the purpose of exchanging routing information
  - This is called an ADJACENCY

### ISIS Adjacencies

- Once an adjacency is formed, neighbours share their link state information
  - Information goes in a Link State PDU (LSP)
  - LSPs are flooded to all neighbours
- New information received from neighbours is used to compute a new view of the network
- On a link failure
  - New LSPs are flooded
  - The routers recompute the routing table

#### ISIS across a network

- All routers across the network form neighbour relationships with their directly attached neighbours
- Each router computes the routing table
- Once each router has the same view of the network, the network has converged
- The IGP design for a network is crucially important to ensure scalability and rapid convergence
- Generally: the fewer the prefixes, the faster the convergence

#### ISIS Levels

- ISIS has a 2 layer hierarchy
  - Level-2 (the backbone)
  - Level-1 (the edge)
- A router can be
  - Level-1 (L1) router
  - Level-2 (L2) router
  - Level-1-2 (L1L2) router
- Most small to medium networks (up to ~400 routers) can happily exist in Level-2

- ISIS is multiprotocol
  - Integrated ISIS carries CLNS and IPv4 address families
  - RFC5308 adds IPv6 address family support
  - RFC5120 adds multi-topology support
- ISIS extended to carry IPv6 prefixes
  - Either sharing topology with IPv4
    - When IPv4 and IPv6 topologies are identical
  - Or using "multi-topology", independent of IPv4
    - Allows incremental rollout of IPv6

#### Links in ISIS

- Two types of links in ISIS:
  - Point-to-point link
    - Only one other router on the link, forming a point-to-point adjacency
  - Multi-access network (e.g. ethernet)
    - Potential for many other routers on the network, with several other adjacencies
- ISIS in multi-access networks has optimisations to aid scaling
  - One router is elected to originate the LSPs for the whole multi-access network
  - Called "Designated Information System"
  - Other routers on the multi-access network form adjacencies with the DIS

# Designated IS

- There is ONE designated router per multi-access network
  - Generates network link advertisements
  - Assists in database synchronization
  - Scales ISIS for multi-access (ethernet) networks

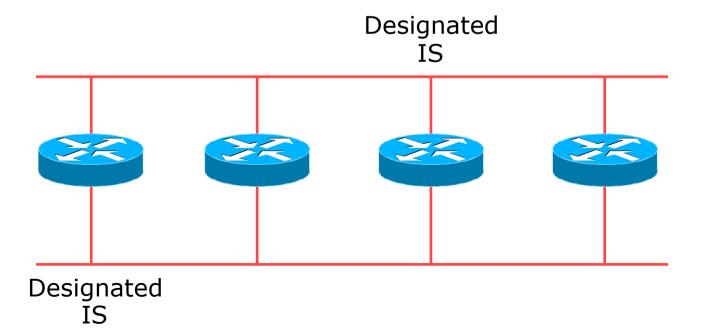

# Selecting the Designated Router

- Configured priority (per interface)
  - Configure high priority on the router to be the DIS

```
interface gigabitethernet0/1
isis priority 127 level-2
```

- Else priority determined by highest MAC address
  - Best practice is to set two routers to be highest priority
     then in case of failure of the DIS there is deterministic fall back to the other

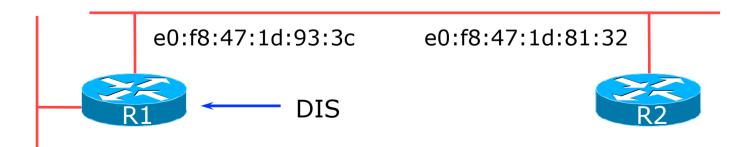

12

# Adjacencies: Examples

■ To find CLNS adjacency state, use:

```
show clns neighbor
System Id
         Interface SNPA
                               State Holdtime Type Protocol
Router2
         Fa0/0
                 ca01.9798.0008 Up
                                    23
                                            L2
                                                M-ISIS
         Se1/0
Router3
                  *HDLC*
                               Up
                                    26
                                            L2
                                                M-ISIS
```

□ To find ISIS adjacency state, use:

```
show isis neighbor
System Id
                        IP Address State Holdtime Circuit Id
         Type Interface
Router2
         L2
              Fa0/0
                        10.10.15.2
                                        24
                                                Router2.01
                                   UP
              Se1/0
Router3 L2
                        10.10.15.6
                                   UP
                                        27
                                                00
```

#### ISIS on Cisco IOS

Starting ISIS in Cisco's IOS

router isis as42

- Where "as42" is the process ID
- ISIS process ID is unique to the router
  - Gives possibility of running multiple instances of ISIS on one router
  - Process ID is not passed between routers in an AS
  - Some ISPs configure the process ID to be the same as their BGP Autonomous System Number

#### ISIS NSAP Address

- IP based routing protocols have the router-id to uniquely identify a router
- ISIS uses the NSAP address
  - Can be from 64 to 160 bits long
- ISPs typically choose NSAP addresses thus:
  - First 8 bits pick a number (usually 49)
  - Next 16 bits area
  - Next 48 bits router loopback address
  - Final 8 bits zero
- Example:
  - NSAP: 49.0001.1921.6800.1001.00
  - Router: 192.168.1.1 (loopback) in Area 1

#### ISIS in Cisco IOS

- □ Cisco IOS default is for all routers to be L1L2
  - This is suboptimal all routers need to be L2 only
- Once ISIS is started, other required configuration under the ISIS process includes:
  - Capture adjacency changes in the system log

```
log-adjacency-changes
```

Set metric-style to wide

```
metric-style wide
```

Set IS type to level 2 only (router-wide configuration)

```
is-type level-2-only
```

Set NET address

```
net 49.0001.<loopback>.00
```

### Adding interfaces to ISIS

To activate ISIS on an interface:

```
interface POS4/0
ip router isis as42
```

- Puts interface subnet address into the LSDB
- Enables CLNS on that interface
- To disable ISIS on an interface:

```
router isis as42
passive-interface GigabitEthernet 0/0
```

- Disables CLNS on that interface
- Puts the interface subnet address into the LSDB
- No ISIS configuration for an interface
  - No CLNS run on interface, no interface subnet in the LSDB

#### ISIS interface costs

- All interfaces have a default metric of 10
  - Fine for a uniform network, but most backbones have different link capacities between routers & PoPs
- Many operators develop their own interface metric strategy

isis metric 100 level-2

- Sets interface metric to 100
- Care needed as the sum of metrics determines the best path through the network
- ISIS will load balance over paths with equal total cost to the same destination

### ISIS Metric Calculation

■ Best path cost = 11

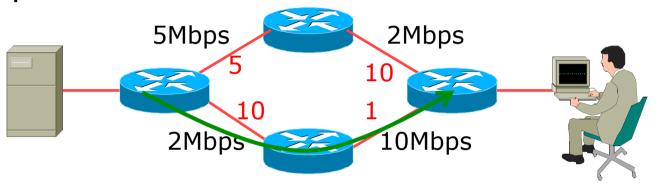

#### ISIS Metric Calculation

■ Best path cost = 11

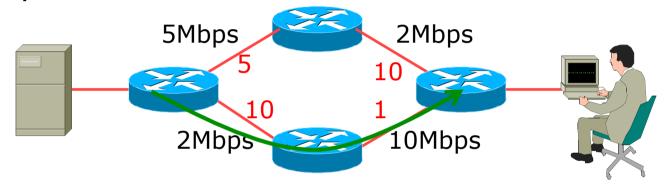

■ Equal cost paths = 15

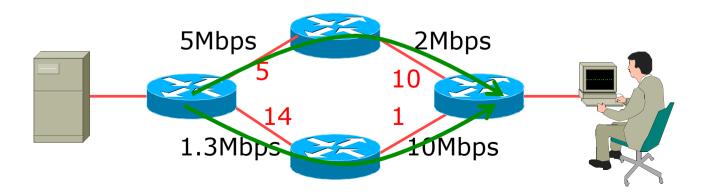

### ISIS Neighbour Authentication

- Neighbour authentication is highly recommended
  - Prevents unauthorised routers from forming neighbour relationships and potentially compromising the network
- Create a suitable key-chain

```
key chain isis-as42
key 1
key-string <password>
!
```

Apply key-chain to interface

```
interface POS 4/0
  isis authentication mode md5 level-2
  isis authentication key-chain isis-as42 level-2
```

#### Other ISIS Features

Originating a default route into ISIS:

```
router isis as42 default-information originate
```

- Which will originate a default route into the ISIS LSDB if a default route exists in the RIB
- □ ISIS on point-to-point ethernet:
  - DIS election is not needed on a point to point link – so it is disabled, which is more efficient

```
interface fastethernet0/2
isis network point-to-point
```

### Handling IPv6 in ISIS

□ To add IPv6 support in ISIS:

```
interface POS4/0
ipv6 router isis as42
```

- □ Topologies:
  - For single topology, nothing else is required
  - For multi-topology, include:

```
router isis as42
address-family ipv6
multi-topology
```

#### Conclusion

- ISIS is a Link State Routing Protocol
- Quick and simple to get started
  - But has a myriad of options and features to cover almost all types of network topology
  - ISPs keep their ISIS design SIMPLE
  - ~400 routers in a single area is entirely feasible

# Introduction to ISIS

#### **ISP Workshops**